# **INSTITUTO FEDERAL GOIANO - CÂMPUS MORRINHOS CURSO SUPERIOR DE TECNOLOGIA EM SISTEMAS PARA INTERNET**

## **JUANÉS ADRIANO NUNES CORTEZ FILHO**

# **DESENVOLVIMENTO DO SISTEMA WEB CHEMISTERY** Ênfase no front-end

**MORRINHOS - GO** 2018

## **JUANÉS ADRIANO NUNES CORTEZ FILHO**

## **DESENVOLVIMENTO DO SISTEMA WEB CHEMISTERY** Ênfase no front-end

Monografia apresentada ao Curso Superior de Tecnologia em Sistemas para Internet do Instituto Federal Goiano - Campus Morrinhos, como requisito parcial para obtenção de título de Tecnólogo em Sistemas para Internet.

Área **de** concentração: Desenvolvimento de Sistemas.

**Orientador: Rodrigo Elias Francisco** 

**MORRINHOS - GO** 2018

### Dados Internacionais de Catalogação na Publicação (CIP) Sistema Integrado de Bibliotecas - SIBI/IF Goiano Campus Morrinhos

| C827d | Cortez Filho, Juanés Adriano Nunes.<br>Desenvolvimento do Sistema Web Chemistery: ênfase no Front-end. / |
|-------|----------------------------------------------------------------------------------------------------|
|       | Juanés Adriano Nunes Cortez Filho. - Morrinhos, GO: IF Goiano, 2018.<br>46 f. : il. color.               |
|       | Orientador: Me. Rodrigo Elias Francisco.                                                                 |
|       | Coorientadora: Dra. Cinthia Maria Felício.                                                               |
|       | Trabalho de conclusão de curso (graduação) - Instituto Federal Goiano                                    |
|       | Campus Morrinhos, Tecnologia em Sistemas para Internet, 2018.                                            |
|       | 1. HTML editors. 2. JavaScript. 3. Quimica I. Francisco, Rodrigo Elias.                                  |
|       | II. Felicio, Cinthia Maria. III. Instituto Federal Goiano. IV. Título.                                   |
|       | CDU 004.78:54                                                                                            |

Fonte: Elaborado pela Bibliotecária-documentalista Morgana Guimarães, CRB1/2837

## **JUANÉS ADRIANO NUNES CORTEZ FILHO**

## DESENVOLVIMENTO DO SISTEMA WEB CHEMISTERY Ênfase no front-end

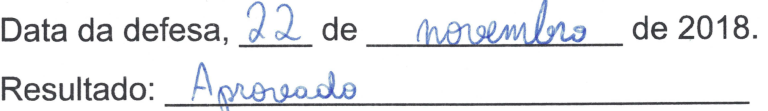

#### **BANCA EXAMINADORA**

**ASSINATURAS** 

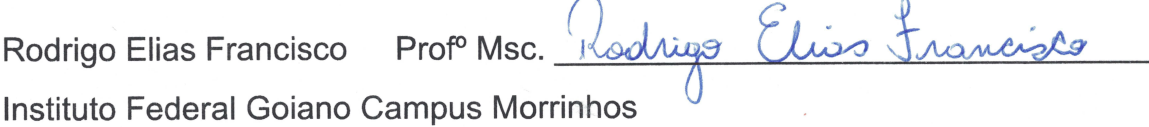

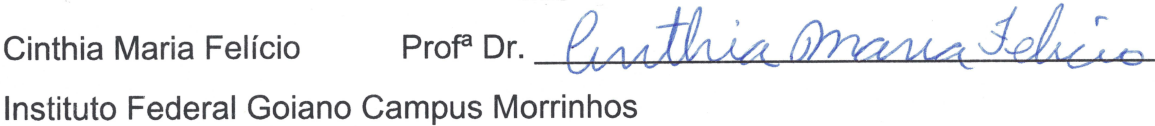

Odilon Fernandes Neto Prof Esp. 49 Eurenale Instituto Federal Goiano Campus Morrinhos

> **MORRINHOS - GO** 2018

## **AGRADECIMENTOS**

Agradeço a minha mãe Sionara Aparecida Marques, a minha avó Divina Aparecida Marques e meu avô Gabriel Inácio Barbosa, pois foram pilares essenciais para o progresso de minha vida acadêmica e sempre me ensinaram a manter o rumo aos estudos.

Agradeco também a minha namorada Letícia do Prado Cunha, por ter sido tão companheira quanto a minhas atividades e ter sempre me dado o apoio necessário em minha passagem pelo curso.

Agradeco a todos os professores que me educaram no curso, por ter passado à frente seus conhecimentos, em especial o professor Rodrigo Elias Francisco, que aceitou me orientar para este trabalho de conclusão.

Agradeço ao meu grande amigo e companheiro de curso Márcio Lucas Rezende de Oliveira, com quem desenvolvi vários projetos e aprendi muito sobre várias áreas da informática e desenvolvimento.

Por fim, agradeço a Deus por ter me dado a oportunidade de seguir essa carreira e me iluminar em toda essa caminhada.

#### **RESUMO**

Este trabalho foi produzido com o intuito de explanar e definir o desenvolvimento de um sistema WEB desenvolvido com PHP e HTML que tem como objetivo distribuir conhecimentos de química básica envolvendo os produtos comumente encontrados em um ambiente doméstico, diante da necessidade de informar pessoas sobre como realizar o uso, manuseio e armazenamento de materiais potencialmente prejudiciais que causam um elevado número anual de acidentes registrados. Foram registrados o andamento do projeto, suas metodologias e sua base de conceitos para o desenvolvimento do sistema, dando atenção na construção da interface e no seu mecanismo de navegação que prioriza a usabilidade do público alvo, melhorando assim o entendimento da informação e a eficácia da solução em resolver o problema para qual foi criada.

Palavras-chave: Sistemas WEB, Química, HTML, Javascript

## **ABSTRACT**

This work has been made focusing to explain and define how was the development of a WEB application using PHP and HTML that aims to share basic chemistry lessons about products commonly found in domestic places, this way fulfilling the need of inform people about the use, handling and storage of potential hazardous materials that also causes an elevated number of registered accidents. Where registered the project's progress, it's methodologies and the base concepts used in the system development, giving an approach about the interface structuring and it's navigation mechanism that prioritizes the usability of the main public, improving the general understanding of the given information and the efficiency of the solution in solving the problem it was made for.

Palavras-chave: WEB Systems, Chemistry, back-end.

## **LISTA DE FIGURAS**

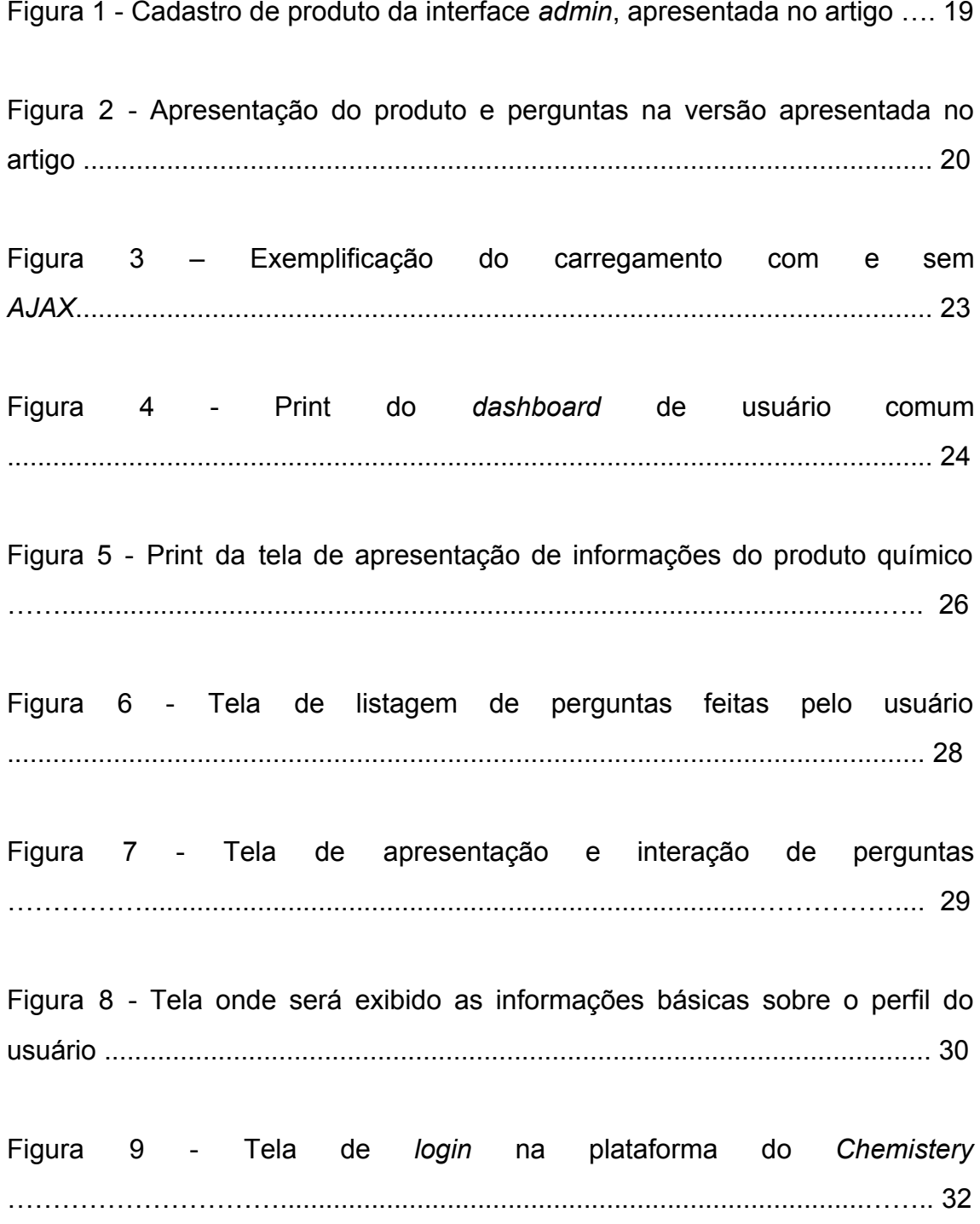

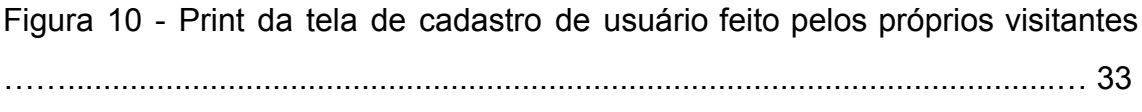

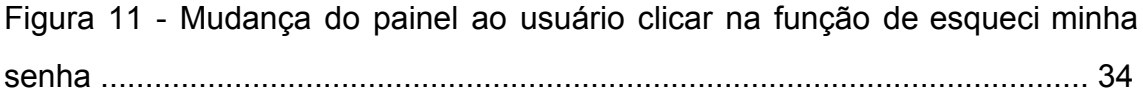

## **SUMÁRIO**

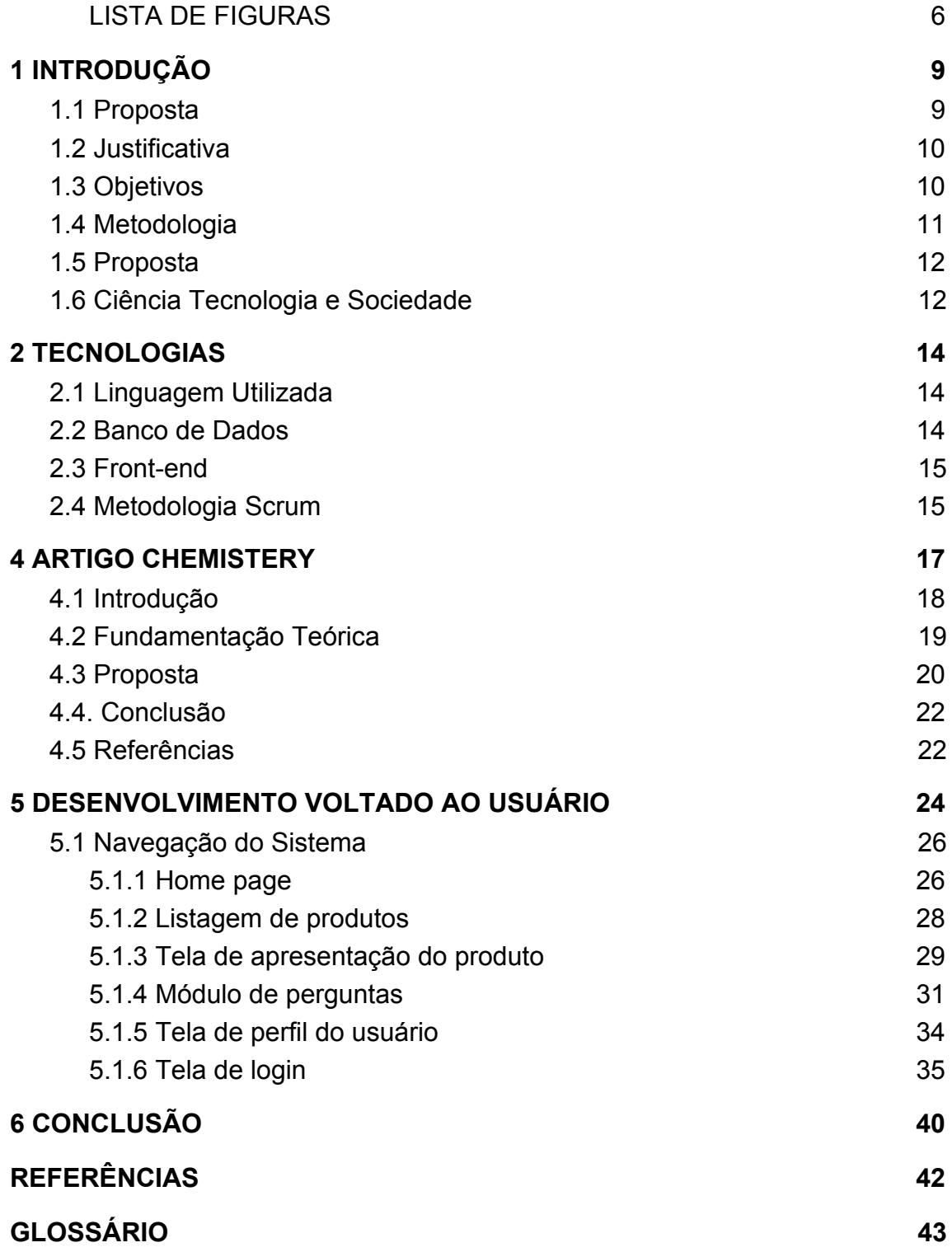

## 1 INTRODUÇÃO

A Química sempre esteve presente no cotidiano das pessoas. Com os avanços tecnológicos e científicos, a humanidade aprendeu a manipulá-la a seu favor, buscando soluções para melhorar a qualidade de vida em geral.

De tantos materiais químicos criados, vários estão inseridos em nosso cotidiano, e segundo Wongtschowski (2011), a ausência do uso de produtos químicos na produção de medicamentos, alimentos, cosméticos, produtos de limpeza e utensílios usados no dia-a-dia faria o cotidiano menos saudável, diminuindo a qualidade de vida devido às dificuldades que se teria com atividades simples de uma rotina.

Entretanto, o uso de produtos químicos é vantajoso para a vida das pessoas, porém o seu mau uso é causador de vários riscos para à nossa integridade e saúde, o que contrasta com o fato de ser fácil adquirir produtos químicos potencialmente perigosos nos comércios urbanos como supermercados e lojas agrícolas. Este cenário é agravante no Assentamento Tijunqueiro, uma comunidade vizinha ao Instituto Federal Goiano em Morrinhos - GO, onde são relatados com frequência vários impactos causados por acidentes envolvendo o uso e descarte produtos químicos para limpeza e agrotóxicos de forma imprudente, em sua maioria ocorrida devido à falta conhecimento sobre os cuidados necessários para tal uso.

#### 1.1 Proposta

Em tempos onde a internet é um meio de comunicação e informação tão difundida na sociedade, é comum pessoas irem em busca de variadas respostas e conhecimentos desejados em um ambiente Web. Com o objetivo de dispor conhecimento sobre produtos químicos usados no dia-a-dia aos moradores assentamento Tijunqueiro, foi pensado o desenvolvimento de uma plataforma web que oferecesse tal informação de forma gratuita ajudando os

seus usuários a evitar acidentes domésticos decorrentes da falta de conhecimentos sobre armazenamento, manuseio e descarte de produtos químicos corriqueiramente utilizados para atividades domésticas ou agrárias.

Foi constatado em uma pesquisa feita pelo Sistema Nacional de Informações Tóxico Farmatológicas (Sinitox, 2011) que o ambiente doméstico é campeão em ocorrência de intoxicações. A pesquisa mostrou que somente em 2010 ocorreram 103.184 acidentes tóxicos envolvendo produtos químicos domésticos, mais de 22% envolvendo crianças.

#### 1.2 Justificativa

Mediante a situação problemática envolvendo falta de conhecimento químico para uso doméstico, foi feita a junção de um grupo formado por alunos dos cursos de licenciatura em química e tecnólogo de sistemas para internet, possibilitando alcançar conhecimentos nas áreas da química e informática para o desenvolvimento de uma plataforma web que disponibilizasse soluções e indicações que poderiam evitariam tais acidentes quando seguidas.

O sistema Chemistery sendo gratuito, oferece uma alternativa de fácil acesso que poderia servir de solução para a problemática apresentada.

#### 1.3 Objetivos

O Sistema Chemistery tem o objetivo de proporcionar aprendizagem sobre o uso de produtos químicos e agrotóxicos presentes no ambiente domiciliar, prevenindo acidentes químicos ocasionados por seu mau uso, relacionados com a falta de instrução, oferecendo também suporte de dúvidas e discussões criadas pela própria comunidade que deseje utilizar da plataforma.

### 1.4 Metodologia

Para o desenvolvimento da plataforma Chemistery, foi de inicial necessidade esclarecer qual o problema a solução viria a resolver e como seria feito, para então haver um levantamento sólido dos requisitos do sistema. Foram realizadas as primeiras reuniões com os colaboradores do projeto até ser alcancada uma boa definição do que seria construído. Com o escopo definido, foi levantada a premissa de que para atender o público alvo inicial de forma mais prática, o sistema deveria ser disponibilizado na WEB, possibilitando o acesso em plataformas Desktops e Mobile (sendo essa a plataforma predominante no assentamento Tijungueiro).

Após o início do desenvolvimento, as reuniões foram realizadas semanalmente para haver a exibição do que foi feito pelos desenvolvedores para os outros colaboradores do projeto, levantando a discussão sobre a qualidade do que foi feito, o que poderia ser feito de novo e quais partes do sistema careciam de correções e ajustes. Essa metodologia de avaliação permitiu que o desenvolvimento do Chemistery fosse acompanhado por todos envolvidos durante o decorrer do projeto, certificando que os requisitos fossem seguidos em cada etapa de construção dos módulos e que nada fora do escopo fosse implementado no sistema por falta de entendimento dos requisitos.

Depois do sistema alcançar uma versão estável quanto aos requisitos essenciais, as discussões das reuniões eram feitas em conjunto com o uso do Chemistery, dando aos demais colaboradores a chance de testar a usabilidade visando aprová-la ou não. Nessa etapa, as sugestões das novidades que poderiam ser desenvolvidas e o que poderia melhorar eram frequentes.

Na etapa final do projeto, com o Chemistery pronto e hospedado em um servidor em produção, foram convocados novos colaboradores para ocuparem o papel de Moderadores da Plataforma, com objetivo de aumentar o

catálogo de produtos cadastrados e atender os primeiros usuários que o sistema viria a ter. As reuniões passaram a serem marcadas quando os colaboradores tivessem um feedback sólido sobre o uso e funcionamento do sistema, para o manter em pleno funcionamento e atender seus objetivos finais.

#### 1.5 Proposta

O Objetivo principal do projeto foi desenvolver uma solução que oferecesse conhecimentos sobre utilização de agrotóxicos e produtos químicos utilizados no dia-a-dia, ajudando a reduzir os acidentes e intoxicações domésticas causadas por má instrução sobre o manuseio e armazenamento de substâncias potencialmente tóxicas.

A meta inicial foi disponibilizar o sistema inicialmente aos moradores do assentamento Tijunqueiro, onde acidentes e intoxicações são frequentes, e várias pessoas da comunidade têm dúvidas ao utilizar de produtos de limpeza e agrotóxicos. Com a primeira meta atingida, o Chemistery foi hospedado e disponibilizado na web para qualquer usuário que tivesse interesse se cadastrar e utilizar o sistema.

#### 1.6 Ciência Tecnologia e Sociedade

A urbanização e evolução constante da nossa sociedade conseguiram melhorar a qualidade de vida de seus indivíduos devido aos grandes avanços tecnológicos nas mais diversas áreas científicas. Estes avanços focados no uso da química resolveram diversos problemas dos básicos aos mais complexos e que impactavam de forma negativa na qualidade de vida das pessoas.

Apesar dos avanços no uso da química serem grandes influenciadores na melhora da qualidade de vida nas últimas gerações, a aplicação da química em si tem um grande potencial de causar diversos danos e problemas à integridade dos indivíduos em uma sociedade, causados pela falta de conhecimento sobre os riscos que aquele elemento em questão pode oferecer, fazendo do uso de produtos químicos uma via que poderá ao mesmo tempo dentro de uma sociedade causar impactos benéficos aos seus componentes e causar impactos prejudiciais, fazendo assim do conhecimento geral sobre o manuseio de químicos um critério influente para a natureza desse impacto gerado pela química em uma sociedade.

Nosso projeto busca trazer reflexões sobre as formas de utilização de produtos químicos na sociedade, tendo como objetivo ajudar na disseminação do conhecimento sobre o uso de produtos químicos, buscando abranger tanto agrotóxicos e guímicos específicos quanto os mais comuns e conhecidos pelas pessoas em ambiente rural e doméstico, com o alcance pleno dessa meta, nós certificamos um aumento no conhecimento sobre uso química e suas boas práticas de utilização, diminuindo as chances do mau uso de produtos químicos causar impactos negativos e/ou prejudiciais na sociedade tecnológica em que vivemos.

#### **2 TECNOLOGIAS**

O Chemistery foi desenvolvido para plataformas WEB, com intuito de facilitar o acesso de qualquer dispositivo desde que tenha acesso à internet, sendo necessário somente o deploy da aplicação em um servidor online.

## 2.1 Linguagem Utilizada

A Linguagem responsável pela regra de negócio do back-end do sistema foi PHP 7, que ofereceu todos recursos que precisávamos e também possibilitou um desenvolvimento rápido de código, por ser uma linguagem de sintaxe e estruturação de código simples comparada às outras linguagens de alto nível.

O Servidor de Aplicação utilizado foi o Apache e o uso dessa tecnologia está diretamente relacionado à linguagem escolhida para o desenvolvimento em back-end antes de ocorrer o deploy para produção.

### 2.2 Banco de Dados

O Banco de dados utilizado foi o MySql que ofereceu também rápida modelagem de tabelas para o desenvolvimento da aplicação e é robusto o suficiente para atender as operações feitas pela nossa solução, trabalhando muito bem em ambientes com PHP, o que disponibilizou mais agilidade ao fazer manutenções e alterações na estrutura relacional sem utilização de bibliotecas mapeamento objeto-relacional.

#### 2.3 Front-end

O Front-end da aplicação deveria ser projetada para trabalhar em ambiente WEB então foram utilizados juntamente com o HTML5 a biblioteca Bootstrap que oferece uma grande diversidade de componentes para interface do sistema, funcionalidades visuais e padrões de código HTML/Javascript melhorados para construção de telas, e a framework Javascript JQuery, que permite simplificação de scripts Javascript (JS) e várias convenções simplificadoras de sintaxe e estrutura que foram essenciais para a utilização dos componentes do Bootstrap.

Com os recursos oferecidos pelas bibliotecas front-end utilizadas, foi possível fazer uma interface avancada esteticamente, melhor comunicação entre a camada View e a Controller utilizando de scripts JS, e utilizar conceitos de Interação-Homem-Computador (IHC) aplicados com o intuito de melhorar a experiência do usuário dentro do sistema e seu o entendimento do conteúdo disponibilizado.

#### 2.4 Metodologia Scrum

Foram utilizadas também várias metodologias e recursos não relacionados diretamente com a construção a aplicação para organização e manutenção do projeto. Nas reuniões semanais foram utilizados conceitos base do método ágil SCRUM, onde as tarefas pendentes foram igualmente distribuídas aos desenvolvedores e durante as 'sprints' ocorreram as discussões onde cada um explicava o que foi feito, o que iria fazer em seguida, e como o programa poderia melhorar. Para atingir boas definições de formas para melhorar o Chemistery, as reuniões eram no formato de Brainstorm onde

todos poderiam dar o seu ponto sobre o que foi desenvolvido, e dar suas sugestões de melhorias a serem feitas.

### **4 ARTIGO CHEMISTERY**

### Chemistry: Colaboração na Web visando Aprendizagem em Espaços Informais em Química Básica

#### Marcio Lucas Rezende de Oliveira<sup>1</sup>, Juanes Adriano Nunes Cortez<sup>1</sup>, Laurielly Maria Itacarambi da Silva<sup>1</sup>, Cinthia Maria Felicio<sup>1</sup>, Rodrigo Elias  $Francisco<sup>1</sup>$

<sup>1</sup> Instituto Federal Goiano (IFGoiano) Morrinhos - GO - Brasil

marcijoluucas@gmail.com.juaneshtk50@gmail.com.jaurielly.silva@ifgoiano.edu.br. cinthia.felicio@ifgoiano.edu.br, rodrigo.francisco@ifgoiano.edu.br

Abstract. The present work presents the partial results of a proposal for an interactive portal. Chemistery, with the objective of being a point of dialoque and answering doubts about the use of agricultural products, in order to serve the school community and residents of the Tijungueiro Community. The system was developed in the web platform, and is already being used in the registration of products and mediators, so that it is then made available to the users. The proposed approach is in the context of Science, Technology and Society (CTS) and aims to contribute to guide decision making and minimize environmental impacts of agricultural activity in the region.

Resumo. O presente trabalho apresenta os resultados parciais de uma proposta de portal interativo, o Chemistery, com objetivo de ser um ponto de interlocução e atendimento de dúvidas sobre a utilização de produtos agropecuários, visando atender a comunidade escolar e moradores do Assentamento Tijunqueiro. O sistema foi desenvolvido na plataforma web, e já está sendo usado no cadastro de produtos e mediadores, para que em seguida seja disponibilizado à comunidade de usuários. A abordagem proposta esta no contexto Ciência, Tecnologia e Sociedade (CTS) e visa contribuir para orientar a tomada de decisões e minimizar impactos ambientais da atividade agropecuária na região.

#### 4.1 Introducão

Muitas pessoas têm dificuldades ao entender informações contidas nos rótulos de produtos utilizados no cotidiano, o que traz diversas consequências negativas, como deixar resíduos desses produtos em alimentos ou realizar misturas de simples de produtos de limpeza a base de cloro ou a base de amônia, gerando substâncias tóxicas e agressivas ao meio ambiente.

Isso se relaciona com a necessidade de conhecimento de química básica de muitos cidadãos. No entanto, Chassot (2004) aponta que o ensino de guímica ainda está muito fragmentado e pouco significativo na formação básica. Abordagens temáticas e o uso de recursos de informática podem ser uma boa alternativa a aulas expositivas centradas no professor e na transmissão de conhecimentos. No ensino de química tem sido proposto o uso de mídias para promover a aprendizagem de conceitos e uma interação mais virtual, como apresentado por Rubert (2011) a criação de um clube de ciências e um fórum para solucionar dúvidas e interagir com docentes e discentes.

A CTS contribui para reflexão sobre Informática e Educação, pois Palacios et. al (2003) explicam que o diálogo entre CTS precisa ser cuidadosamente estudado e avaliado e nenhuma tecnologia é neutra.  $\mathsf{A}$ Colaboração é vista como desafio nas pesquisas que relacionam Educação e Computação (Roll & Wylie, 2016), porém, sabe-se da dificuldade que pessoas com pouca escolaridade possuem no uso de computadores e internet. Diante desta problemática, este trabalho buscou, numa visão multidisciplinar envolvendo acadêmicos de Licenciatura em Química e Tecnólogia em Sistemas para Internet, propor um Sistema Web visando colaboração para a aprendizagem em ambientes informais, trabalhando com aspectos químicos de produtos utilizados no cotidiano que podem trazer danos às pessoas e ao meio ambiente. O sistema foi desenvolvido e está disponível no endereço

http://chemistery.ifapps-morrinhos.com. A proposta foi desenvolvida para ser aplicada em uma comunidade nas proximidades da comunidade escolar, com baixo nível de escolaridade, mas com acesso à internet, com o objetivo e auxiliar as principais dúvidas quanto ao uso de produtos agropecuários e facilitar a tomadas de decisão para uma produção sustentável de alimentos.

> "A abordagem sociotécnica propõe a reformulação dos temas de pesquisa de modo a problematizar esse caráter objetivo das ciências ditas exatas, buscando deixar aparente o processo de construção de cada proposição; esquivando-se de separar uma dada proposição do tempo e local onde foi enunciada; buscando deixar claro o motivo porque foi construída, bem como quem a construiu (Cafezeiro et. al.  $2016$ )."

Assim os conhecimentos de química e informática poderão auxiliar por meio do diálogo e elaboração do site, um recurso para interlocução e elaboração de um conhecimento que seja significativo para seus usuários, corroborando com Cafezeiro et. al. (2016).

#### 4.2 Fundamentação Teórica

Há, na comunidade de Engenharia de Software, uma crítica em estudos que separem o método de sua aplicação (Cukierman et al, 2007). É necessário usar a abordagem sociotécnica nos estudos da área, no entanto não é o que ocorre na prática científica. Cafezeiro et al. (2016) apontam a necessidade abordar a informação em seus processos e contextos de construção para alavancar conhecimentos em Ciência da Computação.

A Aprendizagem Colaborativa na Web reforça a importância das ideias apresentadas por Cukierman et al. (2007), pois os estudos nesta linha precisam enfatizar conhecimentos relacionados aos potenciais usuários. Trabalhos vêm sendo realizados sobre o assunto, Ferreira (2009) apresentou

resultados positivos relacionados à colaboração na Web usada para explorar problemas pouco estruturados quando há a mediação do professor, e concluiu que a mediação docente consiste em buscar o aprofundamento do conhecimento, a originalidade e a inovação.

Abordagens multidisciplinares são usadas em trabalhos da área de Computação, cujas tarefas vão desde a construção de Ontologias até a validações de Usabilidade. O campo Artificial Intelligence in Education (AIED), por exemplo, apresenta, como desafio para melhorar seus resultados e se manter relevante, a necessidade de abordar aspectos relacionados às habilidades e competências de aprendizagem mais gerais, como metacognição, pensamento crítico e colaboração (Roll & Wylie, 2016).

#### 4.3 Proposta

A partir do diálogo com a comunidade o sistema Chemistery foi proposto e desenvolvido para atender aos requisitos: disponibilizar informações sobre produtos e seus aspectos químicos, possibilitar o diálogo sobre o conhecimento químico relacionado aos produtos entre usuários e moderadores, possibilitar cadastro de produtos, categorias, usuários, ter boa usabilidade e possibilitar acesso via web em computadores e dispositivos móveis.

O projeto foi desenvolvido em hypertext processor (PHP) 5.6 e Banco de Dados MySql. Houve o uso de classes de geração de código, como as páginas de consulta e de menu que foram geradas por uma classe e um JavaScript Object Notation (JSON). O Servidor de Aplicação usado foi o Apache 2.0. A Interface de Usuário (front-end) foi construída com o Bootstrap e o AngularJS visando melhorar o design e evitar o recarregamento desnecessário das páginas.

A Figura 1 apresenta o Cadastro de Produto, que solicita dados como nome, descrição, categoria e figura. O menu de fundo escuro expõe as opções do sistema, como categoria e a lista de produtos.

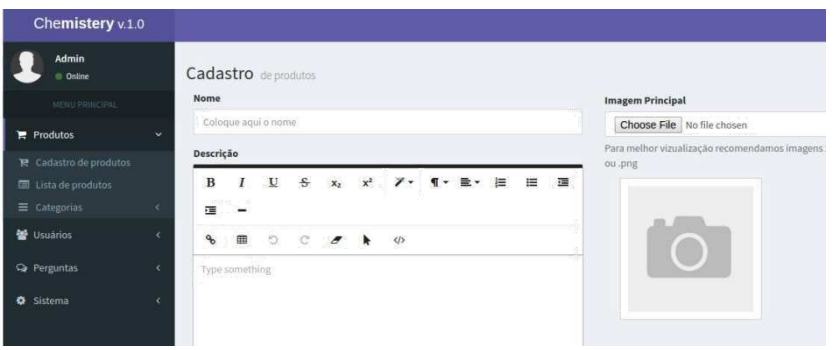

#### Figura 1. Cadastro de Produto

A Figura 2 apresenta a comunicação entre usuários visando sanar dúvidas sobre o produto Água Sanitária. O lado esquerdo da figura mostra o produto e o espaço para o usuário questionar, e o lado direito mostra a dinâmica do diálogo realizado.

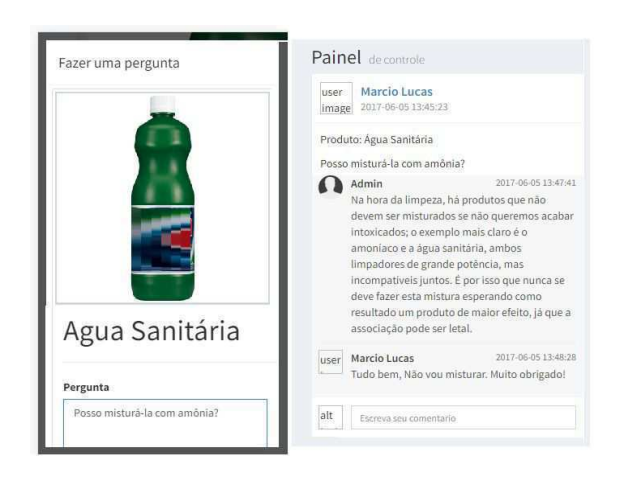

Figura 2. Perguntas e Respostas sobre Produto

O sistema Chemistery se encontra em estágio de realização dos testes de usabilidade. Há o interesse de formar um banco de dados para estudo dos processos dialógicos a partir das interações que acontecerão no ambiente.

### 4.4. Conclusão

O presente artigo descreve a experiência na construção de um sistema web que contou com uma abordagem multidisciplinar ligada ao assentamento Tijunqueiro. A Instituicão de Ensino Profissional é sediada na zona rural da cidade de Morrinhos-GO e é vizinha do assentamento.

Do ponto de vista prático, a construção do sistema levou em conta que: (a) os aspectos de usabilidade e significado de conceitos auxiliam na compreensão das informações contidas em rótulos de produtos utilizados, e (b) os diálogos on line em linguagem mais acessível contribuem para a construção do conhecimento. Não houve padronização de processo de desenvolvimento, porém o trabalho foi beneficiado da cultura ágil onde foi realizada a comunicação constante e prototipação.

Cabe considerar que princípios de dialogia serviram de mediadores e poderão ser utilizados na web para auxiliar na tomada de decisões e melhorias na produção de alimentos na comunidade do Tijunqueiro. Além disso, os processos de interlocução para elaboração do site e sua funcionalidade, serviram para reflexões e melhorias na formação profissional em Sistemas para Internet e licenciatura em Química.

#### 4.5 Referências

Chassot, A.I.; Para que(m) é útil o ensino? 2ª ed. Canoas: Ed. Ulbra, 2004.

Cafezeiro, I.; Cruz, Leonardo; Salgado, Luciana; Viterbo, José; Salvador, Rodrigo; Rocha, Marcelo. Efetivação da Abordagem Sociotécnica, para além da presença de disciplinas técnicas e sociais nas grades curriculares, pela efetivação da pesquisa interdisciplinar em Sistemas de Informação, pela formação de um profissional com desenvoltura para atuar na sociedade contemporânea. SBSI 2016.

Cukierman, H. L., Teixeira, C., and Prikladnicki, R. (2007). Um olhar sociotécnico sobre a engenharia de software. RITA, 14(2):199-219.

Ferreira, D. J. (2009). Mediação docente em processos colaborativos de produção de conhecimentos na web.

Palacios, E. G. von Linsingen, I., Galbarte, J. G., Cerezo, J. L., Luján, J. L., Pereira, L. T. V., Bazzo, W. A. INTRODUÇÃO AOS ESTUDOS CTS (Ciência, tecnologia e sociedade).

Roll, I. and Wylie, R. (2016). Evolution and revolution in artificial intelligence in educa-tion. International Journal of Artificial Intelligence in Education, 26(2):582-599.

Rubert, S. Implantação de um mecanismo virtual para o apoio do ensino- aprendizagem em química. 2011. 30 p. Trabalho de Conclusão de Curso (Licenciatura em Química), Universidade Tecnológica Federal do Paraná. Pato Branco, 2011.

### 5 DESENVOLVIMENTO VOLTADO AO USUÁRIO

O desenvolvimento do sistema teve como um dos seus objetivos principais a boa aceitação dos futuros usuários e uma boa usabilidade da plataforma por pessoas com pouca experiência no uso de tecnologia. Para atingirmos tais metas, foi necessário estar sempre pensando no impacto da usabilidade do sistema sempre que era feita uma alteração ou implementação de novos módulos, e nas reuniões semanais, a possível aceitação por parte dos usuários foi sempre critério de alta relevância ao discutir os futuros trabalhos dentro do software.

A Interface visual do Chemistery foi priorizada no quesito de usabilidade, sendo o meio principal de interação dos usuários com o sistema; O Catálogo de produtos foi pensado para ser enxuto e de rápido acesso, com imagens grandes e chamativas dos produtos, buscando influenciar os usuários a interagirem com mais produtos por curiosidade e interesse próprio simplesmente por reconhecê-lo por foto no catálogo e então refletirem sobre as informações ali dispostas.

Dentro do cadastro dos produtos foram colocados botões grandes e com cores vivas, buscando chamar a atenção e maior interação e questionamentos, para interação de fazer perguntas, deixando assim claro para o leitor que o uso do módulo de perguntas é extremamente encorajado pela moderação e ajudando a diminuir casos em que usuários têm dúvidas, mas não fazem perguntas por sentirem que estão "incomodando" a moderação.

O módulo de perguntas foi uma das interfaces mais pensadas para o sistema, onde foi feito o uso do Bootstrap para criar uma tela que se assemelha com a estrutura de 'posts' de redes sociais populares, com a postagem inicial feita pelo usuário (no caso sua dúvida ou discussão) em destaque no topo, colocando abaixo a parte de Respostas comentadas pelos moderadores, a interface irá carregar dinamicamente e em tempo real as respostas postadas, funcionando também como um chat. Esse conceito de post que se assemelha ao de redes sociais foi construído para tentar deixar esse módulo mais familiar ao usuário, levando em consideração a popularidade das redes sociais e a quantidade de pessoas que as usam, dessa forma aumentando a qualidade da usabilidade do sistema para os diversos públicos que acessem a plataforma.

No dashboard principal para usuários comuns há vários cartões de texto com dicas sobre o uso do sistema e a interação de seus painéis, com a barra de menu limpa e de rápido acesso aos módulos de Produtos, Perguntas e Perfil do usuário, evitando o uso de painéis avançados e com muita informações e passos, para chegar a uma determinada funcionalidade. Essa barra fica sempre fixada ao topo e somente o conteúdo do container principal é atualizado ao navegar no sistema, feito utilizando AJAX, o que melhora tanto a fluidez da navegação quanto o uso de dados ao evitar que a tela seja totalmente recarregada devido pequenas ações na plataforma.

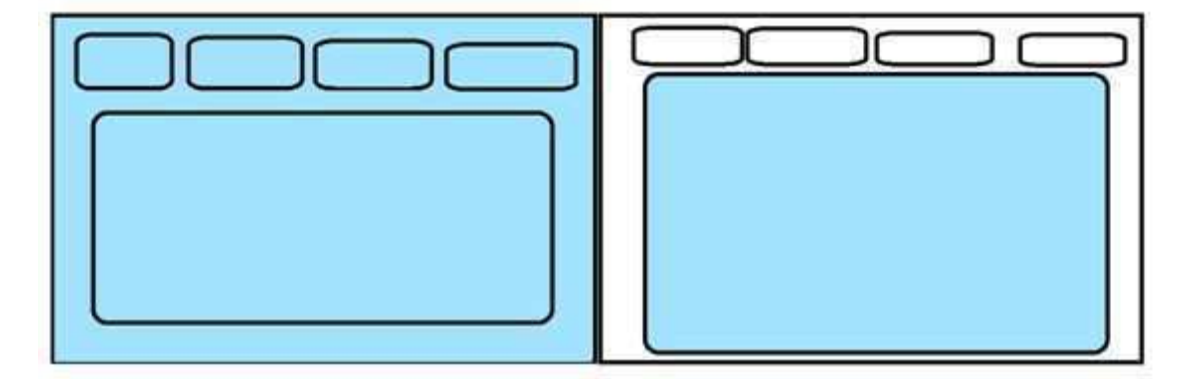

Figura 3 – Os blocos em azul representam onde a página é atualizada, à esquerda sem AJAX e à direita com AJAX, nota-se a economia do fluxo de dados entre cliente e servidor ao realizar ações em uma interface.

Fonte: Autor:

Apesar de não ser um dos focos no estágio atual do projeto, foi desenvolvido um módulo para a edição do Perfil do usuário, permitindo o upload de fotos de perfil, assim como em redes sociais. Essa parte do sistema ainda está prematura, mas terá foco em buscar a atenção do usuário e influenciar seu uso constante ao poder criar e personalizar seu próprio perfil,

deixando suas interações importantes no sistema à mostra para outros usuários. Este módulo é um dos objetivos de um projeto Futuro dentro da plataforma.

#### 5.1 Navegação do Sistema

A navegação do Chemistery é o principal meio de interação e uso por parte dos usuários ao conteúdo que o projeto tem a oferecer.

> Ao navegar em um site web, as pessoas parecem aprender sobre outros conteúdos disponíveis. para sites de comércio eletrônico, isso pode representar mais vendas; para uma organização sem fins lucrativos, isso poderia resultar em mais apoio; para um site de informações médicas, isso poderia fornecer um entendimento mais aprofundado sobre uma doença ou cura. Em outras palavras, é como os sistemas de navegação fornecem acesso às informações importante (KALBACH, 2009).

Seguindo essa premissa, o Chemistery sendo uma plataforma que funciona como meio de informar gratuitamente pessoas sobre entendimentos básicos de química, deve ter uma arquitetura que ajude o usuário a procurar e adquirir todos conhecimentos oferecidos dentro do sistema da maneira mais fácil e agradável possível para assim alcançar os objetivos a que se propões e utilizar o produto com mais consciência sobre as finalidades a que se destina e os cuidados com o descarte de embalagens ou resíduos.

#### 5.1.1 Home page

Utilizando de tecnologias AJAX, a interface destinada aos usuários foi estruturada em modelo de dashboard, ou painel de funcionalidades, tendo fixado no topo da página, uma barra de navegação que oferece Links de acesso para os módulos principais da plataforma;

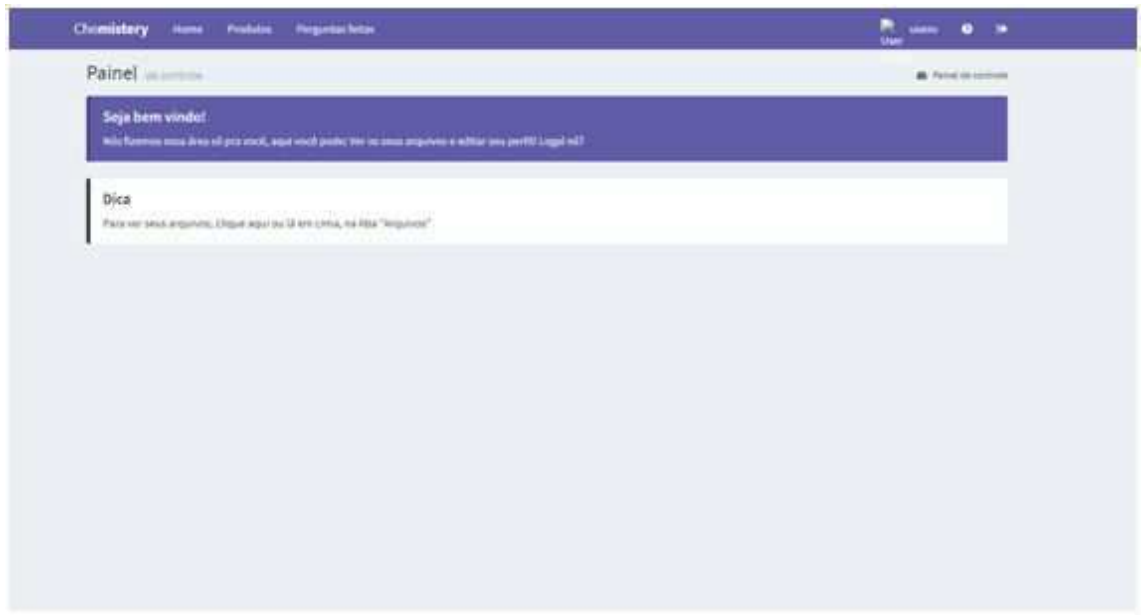

Figura 4 - Print da tela inicial do Chemistery para os usuários comuns, mostrando a barra de navegação ao topo com os principais módulos do sistema. Fonte: Autor;

O uso da biblioteca de Javascript Bootstrap, oferece funcionalidades de carregamento dinâmico do conteúdo da página, o painel de conteúdo principal inicia logo abaixo da barra de navegação, os layouts são construídos em páginas .php separadas e carregam somente o fragmento que deverá preencher o container do conteúdo. as páginas são carregadas pelo evento de click nos links de título da barra de navegação através de javascript.

#### \$('#produtos').click(function(){

\$('#body').load("../controller/ProdutoController.php?d=listagem");

 $\})$ ;

Os scripts acima mostram como é feita a chamada de carregamento de conteúdo principal da interface pelos links da barra de navegação, com o uso do '\$("#id")' é possível fazer referência aos elementos HTML da página utilizando de seu definido ID, ref ou classe CSS, no caso mostrado, é adicionado um listener de eventos de click do mouse no link de "Produtos", fazendo referência pelo seu id, o evento de click no elemento irá disparar a função que utiliza da referência do container principal de conteúdo com seu id nomeado de "body" para carregar a página de listagem de produtos usando seu link de referência na api "../controller/ProdutoController.php?d=listagem", através da função de ".load";

Dessa forma todo o painel é carregado dinamicamente sem atualizar toda a página, evitando recarregamentos de tela e lentidão desnecessários na experiência de navegação do usuário, trazendo somente a informação requisitada e mantendo a página sempre 'viva' com seu menu de navegação fixado, carregando e descartando somente o conteúdo necessário.

#### 5.1.2 Listagem de produtos

A Página de listagem dos produtos destinados aos usuários comuns é carregada pelo seu link na página de navegação, e se trata de uma Listagem tratada dos produtos cadastrados no banco de dados. Na inicialização da tela será feita a consulta de produtos químicos pelo back-end, e para cada resultado, será imprimido pelo controlador da página um item individual com o nome e a imagem do produto em questão.

Utilizando as bibliotecas de estilização e CSS do Bootstrap, o container onde serão imprimidos os itens gerados pela consulta de produtos é dividido horizontalmente em 12 colunas de tamanhos iguais e cada item é gerado para ocupar 3 colunas do container, o que faz a tela ser similar à um catálogo de produtos, com 4 colunas de produtos que se repetem em 2 linhas, é feita uma paginação para carregar todos os itens sem sobrecarregar a tela de informações e componentes.

\$('.produto".\$r['id']."').click(function(){

```
$('#body').load('../view/produto.php?id=" . $r['id'] . "')
\});
```
Esse script foi feito usando Bootstrap Javascript, e é responsável por carregar a tela do produto clicado pelo usuário. Usando da referência da classe ".produto" é adquirido o valor do ID do produto apresentado no painel selecionado e então é carregada a tela do produto utilizando o "\$('#body').load" passando como parâmetros da url o ID do produto para que sejam consultadas no banco de dados, as suas informações a serem analisadas.

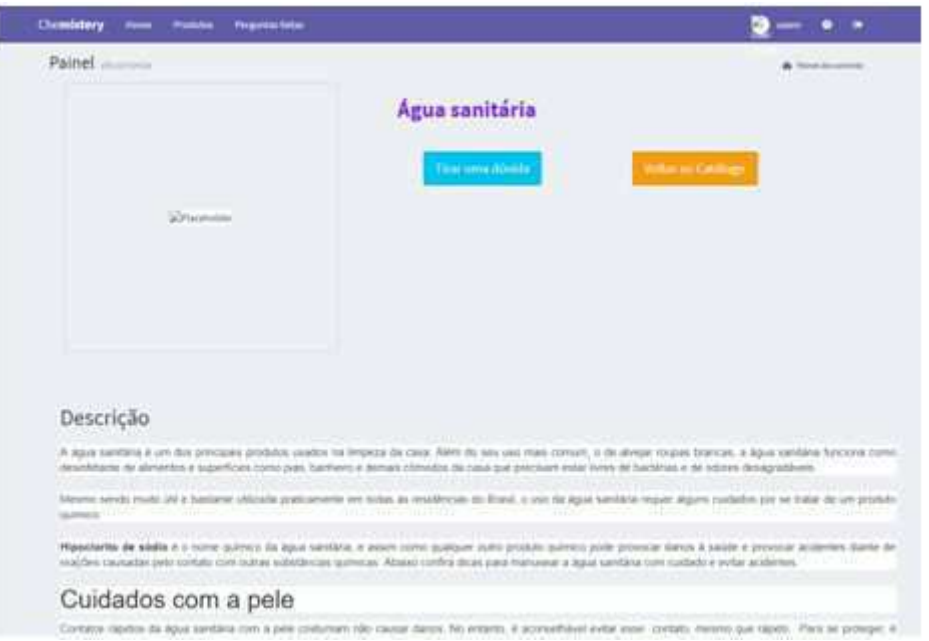

## 5.1.3 Tela de apresentação do produto

Figura 5 - Print da tela de apresentação de informações do produto químico. fonte: O Autor

A Tela de informação de produtos tem um design mais simplificado para reduzir a chance de ocorrer desentendimentos por parte dos usuários que não possuem experiência com o uso de sistemas web, evitando navegações desnecessárias, fragmentação de informações e painéis complexos que causem confusão ou que favoreçam que o usuário saja da página do produto sem verificar toda informação dada sobre aquele determinado cadastro.

No topo da tela está posicionada a imagem do produto químico, e abaixo a descrição, informações e precauções a serem tomadas com esse determinado material ao fazer manuseio, aplicação e estoque. Ao lado direito da Imagem do produto se encontram dois botões consideravelmente grandes e em cores sólidas, segundo Kalbach(2009) "As cores são mais do que pura decoração. Elas podem facilitar a interação e ajudar a criar um senso de prioridade dentro das opções de navegação.[...] ao usar diferentes sombreamentos e cores, você pode trazer algumas opções à tona e empurrar outras para o fundo da tela.", utilizando dessa utilidade das cores, os botões são posicionados ao topo do texto e pretendem destacar ao usuário que suas ações e seu uso são encorajados, dessa forma evitando que o leitor saia daquela página estando ainda com dúvidas não respondidas pelo texto colocado no cadastro do produto.

O Primeiro botão tem a descrição de "Tirar uma dúvida" e é em azul claro e é o dobro do tamanho do outro botão, a cor é fornecida pela biblioteca de estilização CSS do bootstrap, e é dada pela classe css "btn-info" (pode ser entendida por 'botão da cor info') que dá ao botão um tom amigável com objetivo de mostrar ao usuário que a ação do botão não deverá gerar impactos negativos em sua experiência;

Amantini et al. (2002) em um de seus trabalhos cita que "é possível acrescentar informações a interfaces por meio da utilização das cores, determinando um estado de espírito, representando associações simbólicas e auxiliando na identificação de estruturas e processos.", essa concepção mostra que muitas vezes botões com cores fortes como vermelho e laranja, tendem a ser relacionados à funções de risco ou que geram um impacto, como exclusões, cancelamentos e saídas, potencialmente desencorajando o usuário a realizar certas interações dentro de um sistema, dando ao botão de submissão de perguntas uma cor destacadamente amigável e uma estilização em forma suavizada, previne que o leitor deixe de cadastrar perguntas por associar a interação à um processo desagradável, o que desfavorece os objetivos principais da plataforma e seu módulo de perguntas.

O Outro botão implementado na tela é identificado pela descrição de "Voltar" e é preenchido na cor de tom laranja escuro, sendo consideravelmente menor que o botão de tirar dúvidas e possuindo cantos menos arredondado, sua classe css é também dada pela classe do Bootstrap e se identifica por "btn-warning" (entende se por "botão da cor de aviso"). sua característica e cor foram escolhidas com o propósito de passar ao usuário a idéia de que o botão irá disparar uma ação de mudança e impacto na visualização da informação, ficando em menor foco e destaque quando visto ao lado do botão azul em sua esquerda. Este botão irá fazer a chamada de carregamento da tela de listagem de produtos dentro do container principal, servindo como um atalho para voltar para o catálogo, permitindo que para visualizar mais produtos, o usuário não precisa necessariamente interagir com o link de "produtos" na barra de navegação que está fora do painel que deve estar foco, sendo este, o container que estará mostrando as informações do produto; Isso melhora a fluidez da navegação e permite que o usuário interaja com diferentes partes do sistema por um caminho mais breve e intuitivo dentro da interface.

#### 5.1.4 Módulo de perguntas

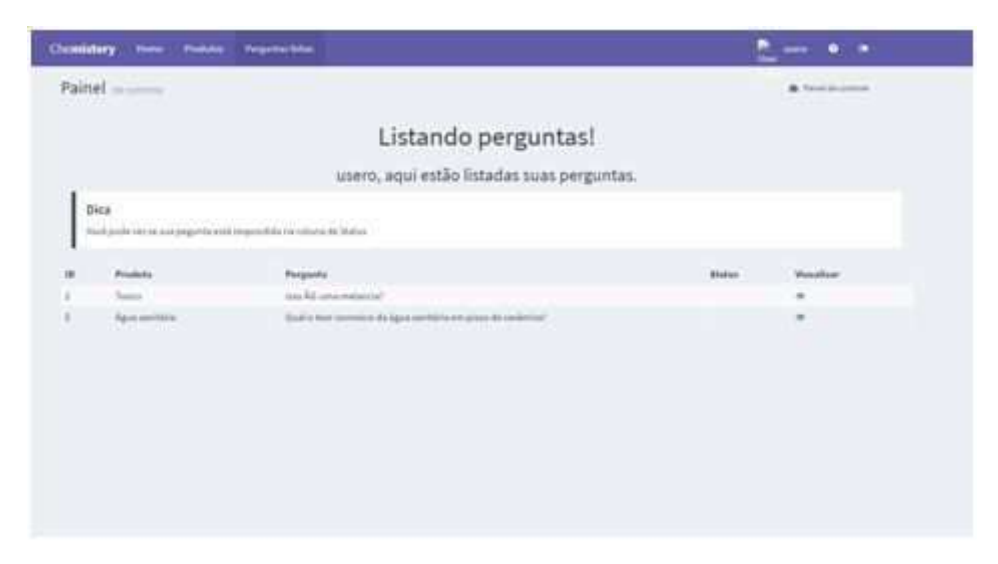

Figura 6 - Tela de listagem de perguntas feitas pelo usuário. Fonte: O Autor

O Módulo de perguntas é acessado como os outros módulos principais, através do menu na barra de navegação, pelo link com descrição de "Perguntas Feitas", que irá carregar inicialmente a tela de listagem das perguntas, as perguntas listadas são consultadas a partir do ID do usuário e irá apresentar as perguntas feitas por ele, e permitir que acompanhe as suas dúvidas que foram postadas.

As perguntas que retornarem da consulta serão impressas como linhas na tabela que mostrará as informações básicas da pergunta, e a na coluna à direita, há um ícone em formato de um olho em cada linha, que irá a partir do ID carregar o container principal com a tela de cadastro da pergunta do respectivo ID da linha clicada.

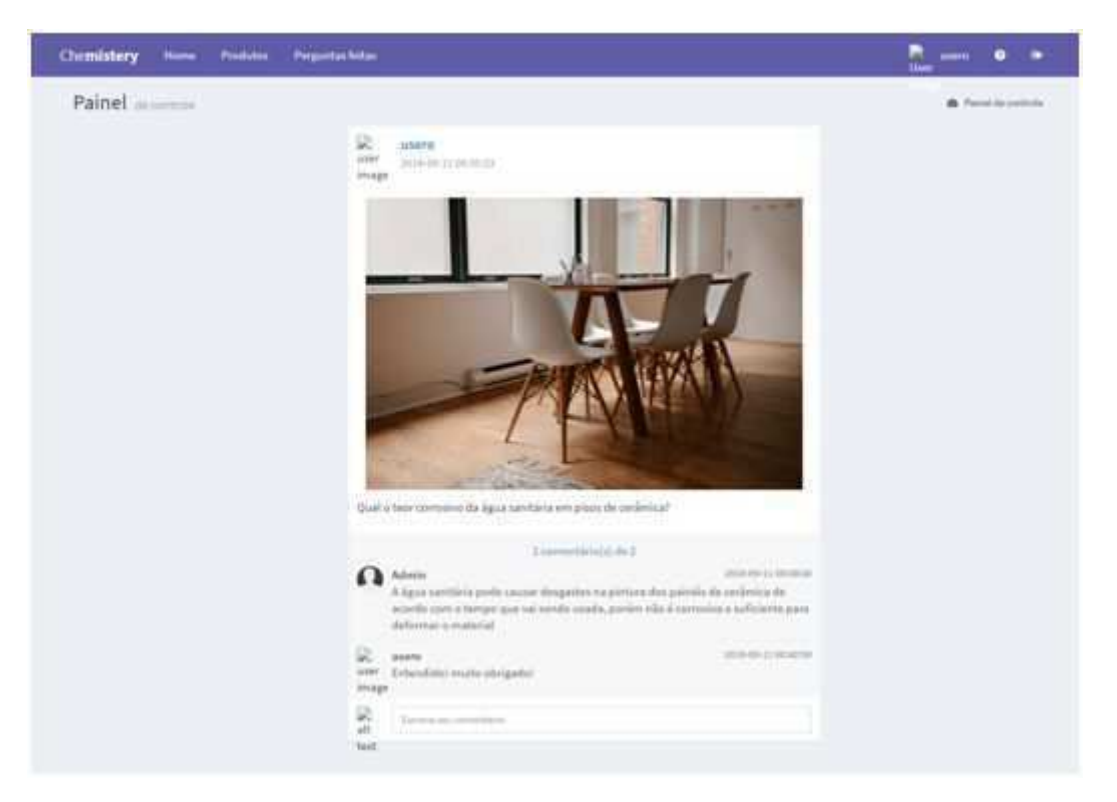

Figura 7 - Tela de apresentação e interação de perguntas. Fonte: O Autor.

A tela que apresenta a pergunta é composta por um painel principal que mostrará o texto da pergunta e uma imagem (a submissão de imagens no cadastro das perguntas é um requisito de uma atualização a ser implementada em um futuro projeto dentro da plataforma), no topo do painel fica o nome do autor que cadastrou a pergunta ao lado de seu ícone de avatar. nessa região superior também é mostrada a data e hora de cadastro da pergunta.

Abaixo da imagem e da descrição, ficará a parte responsável por carregar todas as respostas feitas por outros usuários, o painel é feito por cards com a miniatura do avatar e nome do autor, data de submissão e texto da resposta, gerando um card para cada resultado vindo da consulta no banco. Este painel é carregado de forma dinâmica, e irá ser atualizado automaticamente assim que novas respostas forem cadastradas. O campo que fica na região mais inferior do painel é a caixa de texto para escrever as

perguntas, que podem ser enviadas pelo ícone de 'enviar' à esquerda do campo ou usando a tecla enter.

A Ideia trabalhada na criação da tela, foi a de o painel possuir o formato de postagem de uma rede social (ex: Facebook, Instagram), com essa forma dando ao usuário a sensação de estar familiarizado com a interface do sistema, permitindo o ter mais confiança de como utilizar o módulo e puxar mais seu interesse em postagens de perguntas.

A escolha da tela de perguntas se parecer com posts de redes sociais foi considerada quando foi notado que apesar do público alvo inicial(que são os moradores da comunidade do Tijunqueiro) não possuírem muita prática em utilizarem sistemas web diversos, muitos utilizavam sites e aplicativos de redes sociais com frequência. A interface do módulo de perguntas do Chemistery ser familiar ao usuário, pode melhorar a interação com o painel e atingir melhores níveis de usabilidades para usuários com pouca experiência ou prática em navegar em sistemas, o que pode ajudar o projeto a atingir a sua meta principal de trazer conhecimento químico dentro dos ambientes domésticos diversos.

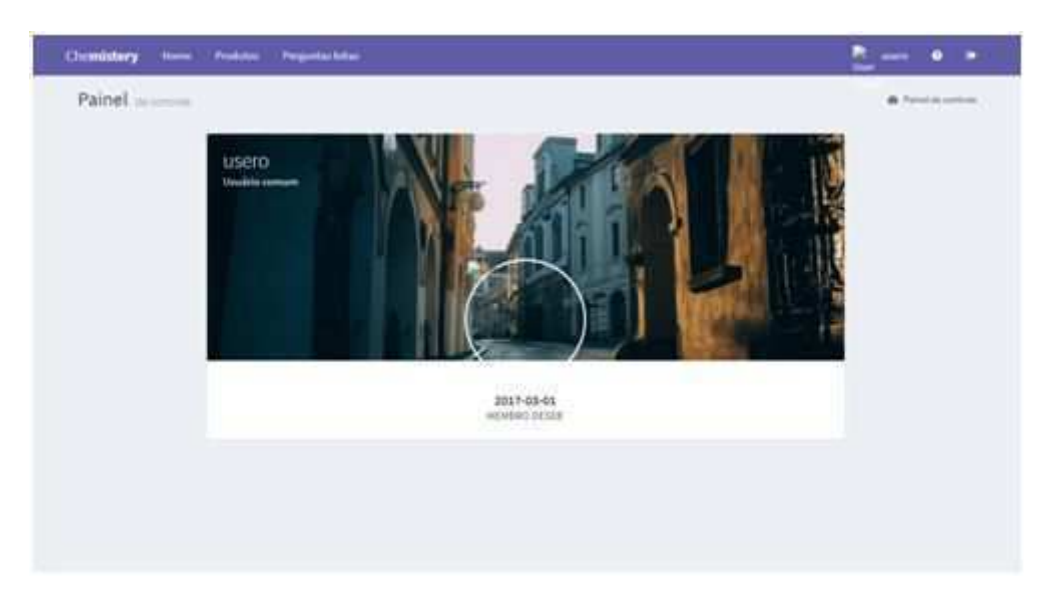

#### 5.1.5 Tela de perfil do usuário

Figura 8 - Tela onde será exibido as informações básicas sobre o perfil do usuário.

Foi pensada dentro do projeto uma forma do usuário personalizar um perfil a ser disponibilizado para outros usuários acessarem. Este módulo possui apenas uma tela de protótipo, tendo somente um card que mostra o nome e nível do usuário ao topo e um conjunto de imagem de avatar(em formato circular) com uma imagem de preenchimento ao fundo(muito conhecido como 'capa') a ser escolhida pelo autor do perfil, abaixo é exibida a data em que usuário fez seu cadastro na plataforma. Esse painel segue a mesma premissa de se parecer com partes de uma rede social em interface e função, para assim buscar a atenção do usuário e melhorar sua navegação utilizando de componentes familiares para ele.

Essa tela faz parte de um módulo considerado como um projeto futuro dentro da plataforma, que será o módulo de perfis dos usuários, dentre os atuais requisitos a serem implementados estão a aprimoração dos painéis e ampliação das informações básicas (cidade e estado que reside, idade, profissão, frequência de uso de produtos químicos, etc.); Exibição de todas as postagens de perguntas em formato de 'linha do tempo' utilizado em redes sociais; exibição de uma pontuação adquirida por cada usuário através de interações positivas na plataforma, como perguntas relevantes, respostas, e acesso contínuo, com intuito de incentivar a navegação dos usuários dentro da plataforma através de pequenos elementos de gameficação.

#### 5.1.6 Tela de login

A tela inicial para entrada na plataforma é a de Login, que leva também para a tela de cadastro de novo usuário caso seja a primeira visita do leitor.

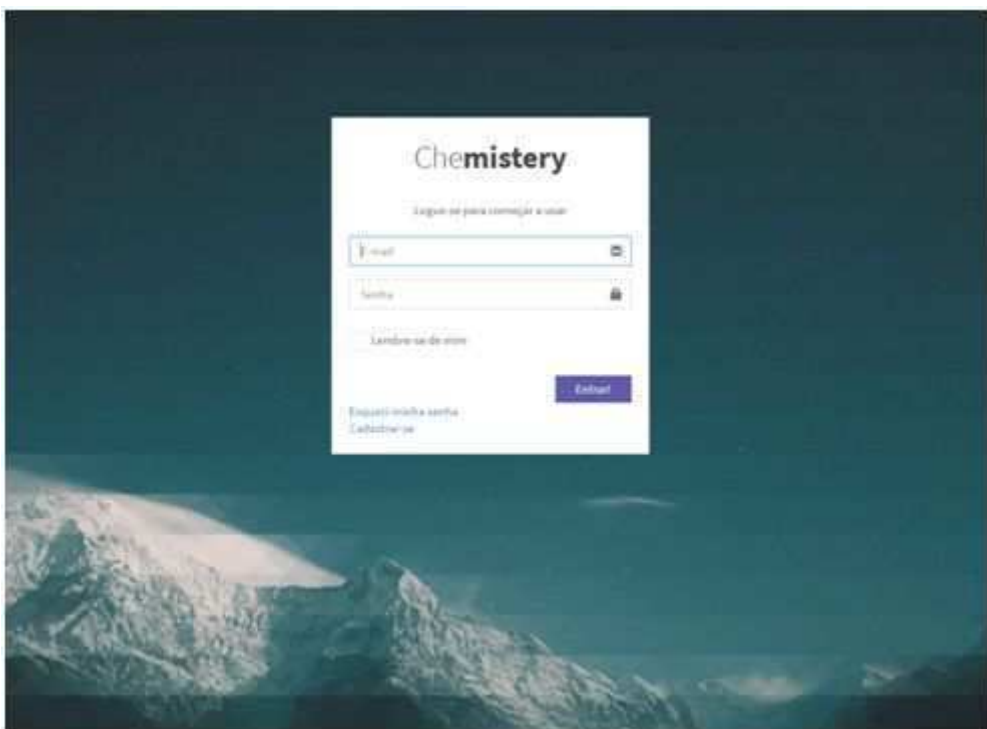

Figura 9 - Tela de login na plataforma do Chemistery. Fonte: O Autor:

As imagens de fundo variam em uma rotação aleatória, mudando a cada acesso; Tratam-se de paisagens com efeito de desfoque da cor em pixels grandes e em paletas com tons frios e opacos. centralizado na tela fica o painel de login, com os campos de email e senha, um para guardar no cache os dados de login, um link para recuperação de senhas e outro link para criação de usuário. A junção do fundo frio e desfocado com o formato suavizado do painel de login em branco dá noção de profundidade e age com o efeito de 'trazer' o painel à frente e deixá-lo em foco naquela tela.

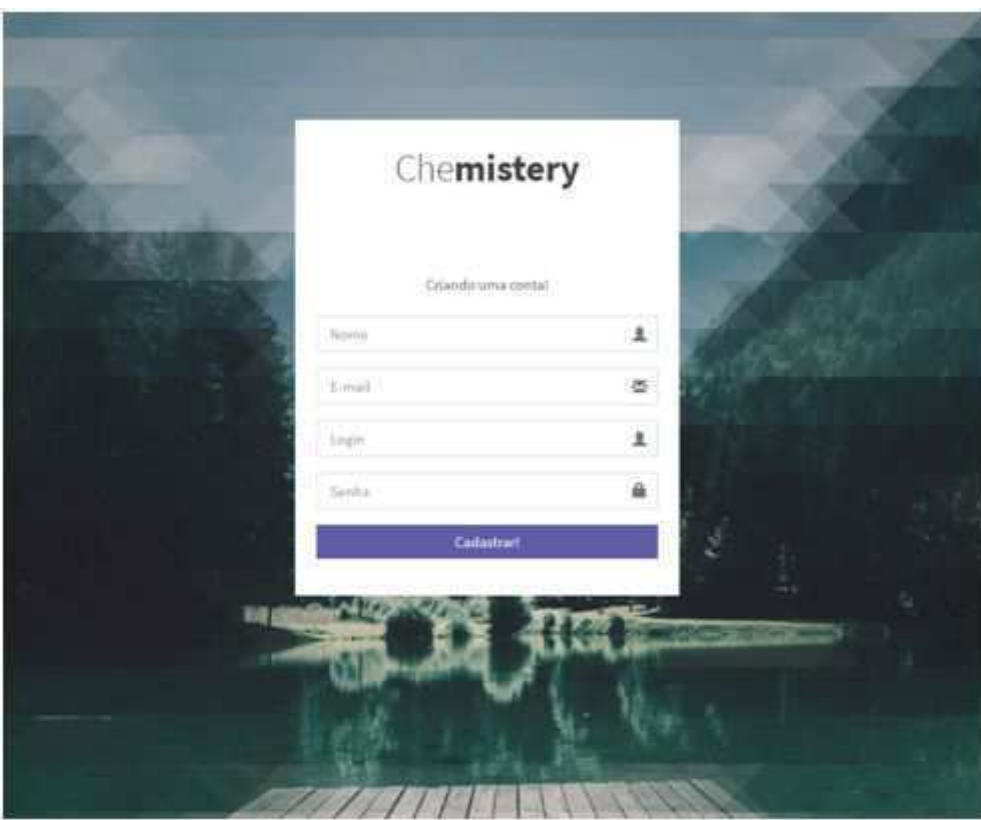

Figura 10 - Print da tela de cadastro de usuário feito pelos próprios visitantes. Fonte: O Autor:

Ao acontecer o clique no link de "cadastre-se", utiliza-se da seguinte função do bootstrap js:

```
$("#linkCadastrar").click(function () {
     $("#login").hide();
    $("#cadastrar").fadeln('fast');
 \});
```
A função acima funciona como um listener de eventos de clique no elemento do link de cadastro, dando um ".hide" para esconder o painel de login da tela e logo em seguida utilizando da transição de "fadeln('fast')" no elemento do formulário de cadastro, fazendo-o aparecer de forma rápida e suave na mesma posição de onde estava a tela de login. Esse uso de transição é visualmente mais agradável e causa ao usuário a sensação de que o painel de login apenas se alterou ao abrir o link de cadastro.

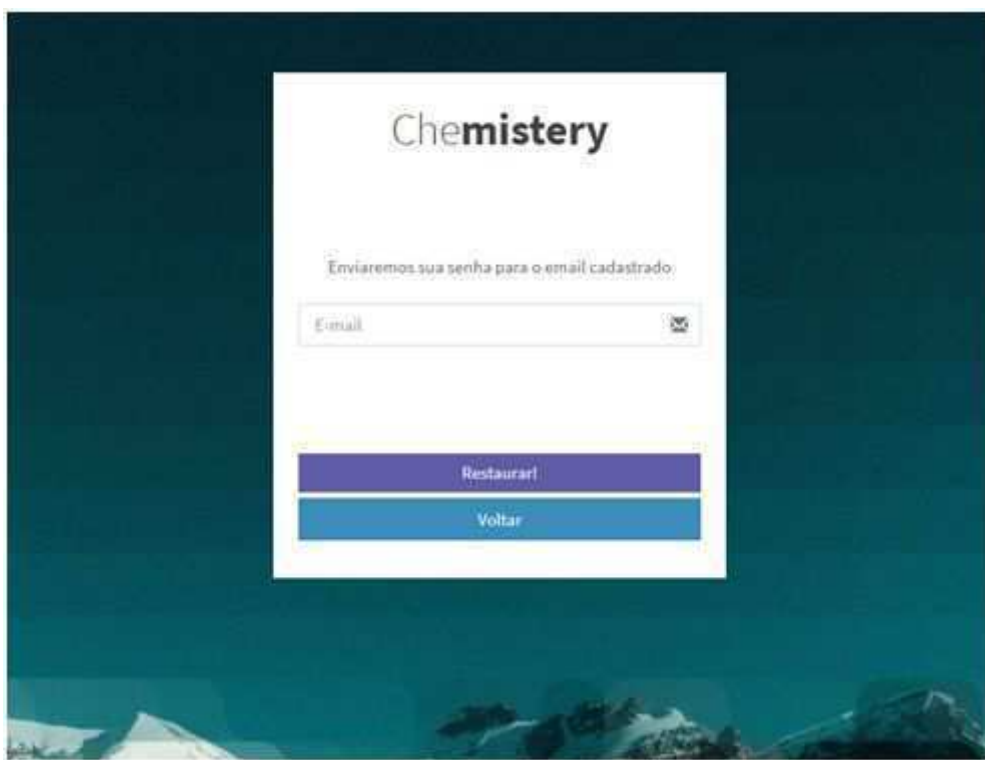

Figura 11 - Mudança do painel ao usuário clicar na função de "esqueci minha senha". Fonte: o Autor

A mesma função de transição ocorre ao evento de clique no link de "esqueci minha senha", porém o painel a ser carregado é o que possui o formulário de recuperação, que exige o email que o usuário irá utilizar para redefinir sua senha.

\$("#linkEsqueciSenha").click(function () { \$("#login").hide(); \$("#esqueciSenha").fadeln('fast'); \$("#usuarioEmailRestauracao").focus();  $\})$ ;

O script acima captura o evento de click de esqueci a minha senha e a partir do evento dispara a função ".hide" no elemento identificado pelo ID "#login" e chama a função Javascript de "fadeln" com o parâmetro "fast" (rápido em inglês), que carrega uma transição da tela de "esqueci minha senha" em cima do painel de login que foi escondido, já assim dando "focus"(foco) no campo de "email", fazendo o cursor de texto selecionar esse campo automaticamente.

A tela de login poderá direcionar tanto ao Dashboard de usuários Dashboard comuns quanto ao administrativo do sistema. esse redirecionamento é feito automaticamente a partir do tipo de permissão que o usuário realizando login possui em seu cadastro.

## **6 CONCLUSÃO**

Este projeto proporcionou a criação de uma plataforma web em parceria com os profissionais do curso de licenciatura em Química, fornecendo gratuitamente ao público uma solução para atender usuários que buscam por indicações ou sanar dúvidas relacionadas à produtos químicos de fácil acesso e uso comum, dessa forma diminuindo os índices de acidentes domésticos envolvendo produtos químicos e agrotóxicos.

Para a criação da plataforma foram necessários conhecimento abrangente em tecnologias de desenvolvimento de sistemas WEB, utilizando as linguagens PHP e Javascript em conjunto com HTML5 para construir o back-end e front-end do Chemistery, utilizando do banco de dados MySql para fazer a persistência dos dados.

Conforme surgiram demandas, foram mobilizados no site vários conhecimentos não adquiridos antes sobre criação de sistemas durante o desenvolvimento. É possível destacar o uso avançado de funções oferecidas pela framework de Javascript Bootstrap que ao mesmo tempo que forneceu poderosos componentes para a construção do site, necessitava também de código especialmente direcionado para o funcionamento de cada componente e tecnologia usada, deixando de ser somente uma biblioteca visual de CSS e agindo como uma biblioteca de funcionalidades avançadas que trabalham usando tanto back-end quanto o front-end.

Foi também notável o aprimoramento de várias noções básicas de IHC por parte dos desenvolvedores, tais noções foram necessárias ao avaliar o público alvo e sua relação com uso de sistemas, buscando utilizar de interfaces e sequências visuais que permitissem o uso pleno da plataforma e também fizesse isso de forma simples e fluída, para influenciar os usuários a quererem visitar mais produtos do catálogo e assim adquirir mais conhecimentos novos pela plataforma, utilizando de várias aproximações de sistemas popularmente utilizados pelo público para familiarizar o usuário final.

Com o sistema em sua última versão, pudemos notar melhora na experiência aplicada na área de cada um dos desenvolvedores envolvidos, foram usados várias tecnologias, metodologias e arquiteturas novas.

As reuniões para tratar o andamento do projeto proporcionam uma simulação próxima de como uma equipe de análise de sistema trabalha na prática com seus clientes, fazendo a extração de requisitos, amostra das pequenas sprints e a forma de aproximar a linguagem técnica da área para leigos da área, permitindo o andamento adequado do processo.

Após a hospedagem do Chemistery em um servidor, foram iniciados diversos testes e cadastros pela equipe do curso de química para disponibilizar o primeiro uso do público alvo inicial, que foram os moradores do assentamento Tijunqueiro.

Como trabalhos futuros, seria interessante ao projeto:

Aprimoração do módulo de personalização do perfil do usuário e criação de mais elementos de gamificação dentro da plataforma, recompensando usuários com elementos virtuais pelas suas interações benéficas dentro do sistema.

Criação da função de construir FAQ, para ser exibido na tela inicial do dashboard de usuário comum, contendo as dúvidas mais frequentes postadas pelos outros usuários.

Após a criação de todas novas funcionalidades previstas, uma atualização geral do Front-end, utilizando de tecnologias e linguagens WEB atuais baseadas na componentização de elementos da página.

## **REFERÊNCIAS**

ALVARO, A: ZAINA, L. A. Desenvolvimento de Software Centrado no Usuário e o Empreendedorismo: uma Experiência de Ensino na Computação. Universidade Federal do São Carlos (UFSCar) - campus Sorocaba Rdv. João Leme dos Santos (SP-264), Km 110 - Sorocaba - São Paulo - Brasil, 2013.

AMANTINI, S. N. UENO, T. R. CARVALHO, R. F. SILVA, J. C. P. Ergonomia, cores e web-sites. In: Anais do VII Congresso Latino Americano de Ergonomia I Seminário Brasileiro de Acessibilidade Integral VII Congresso Brasileiro de Ergonomia. Recife, 2002.

KALBACH, J. Design de Navegação Web: Otimizando a Experiência do Usuário. Porto Alegre: Bookman Editora. 1 de julho de 2009.

MORAES, T. O uso das cores como informação em interfaces digitais. 2005. 20f. Dissertação de Mestrado. UFBA, Bahia, 2005.

SINITOX. Sistema Nacional de Informações Tóxico-Farmacológicas. 2010.

Disponível em:

<https://sinitox.icict.fiocruz.br/sites/sinitox.icict.fiocruz.br/files//b1.pdf/>.

Acessado em: 21 de agosto 2018.

WONGTSCHOWSKI, P. Apostila: Indústria Química. São Paulo: Ciência Hoje. Abril de 2011.

## **GLOSSÁRIO**

#### Apache:

Servidor de aplicação distribuído pela apache.

#### back-end

Termo utilizado para definir a parte do sistema responsável pela regra de negócio e modelagem de classes da arquitetura, não visível aos usuários.

#### Container

Painel HTML feito para ser preenchido de outros elementos da interface da página.

#### CSS:

Tecnologia utilizada para estilização de páginas HTML.

#### Dashboard:

Interface de um painel de controle dentro de uma aplicação.

#### Deploy:

Implantação de um programa em um servidor de aplicação.

#### Framework:

Pacote ou biblioteca de soluções criadas para auxiliar o desenvolvimento de outras aplicações.

#### Front-end:

Termo utilizado para definir a parte visual de um sistema, contendo interfaces e componentes visíveis aos usuários.

#### HTML:

(Linguagem de marcação de hiper texto) é a linguagem utilizada para criação da estrutura visual de um sistema Web.

#### IHC:

(Interface Homem Computador) se define pela ciência que envolve a metodologia e as boas práticas para o uso adequado dos usuários de um sistema a partir de sua interface.

#### Javascript:

Linguagem de programação responsável por agir em páginas WEB.

#### Layout:

Design ou modelo de uma interface.

#### I istener

Função que espera uma determinada ação do usuário(por exemplo: cliques, digitação), para realizar alguma ação em resposta.

#### Login:

Autenticação de credenciais de um usuário para se conectar em um sistema.

#### MySql:

É um banco de dados relacional.

#### ORM:

(Mapeamento Objeto-Relacional) é uma tecnologia utilizada para facilitar o gerenciamento da modelagem de classes de um sistema com a modelagem de tabelas de seu banco de dados.

#### *PHP*:

Linguagem de programação *WEB*.

#### *Posts:*

Cadastro e postagem de alguma informação.

## *Script:*

Fragmento de texto ou código.

#### *Software:*

Sistema ou programa que funciona em algum dispositivo eletrônico.

## *Upload:*

Envio de dados em uma determinada rede.

#### *Url:*

Endereço de uma determinada página da *Web*.